<span id="page-0-1"></span>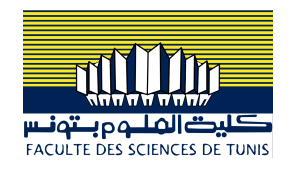

## Programmation Système sous Linux/Unix

#### Dr. Ing. Chiheb Ameur ABID

*Contact: chiheb.abid@gmail.com*

Mars 2023

<span id="page-0-0"></span>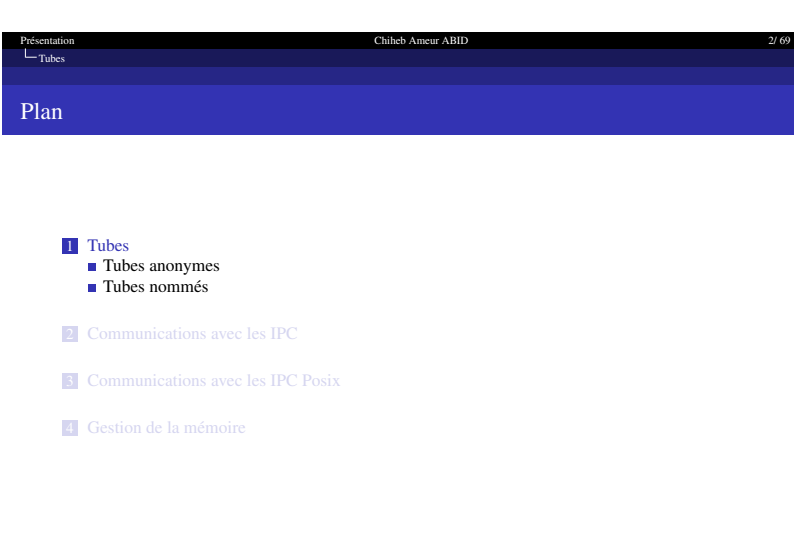

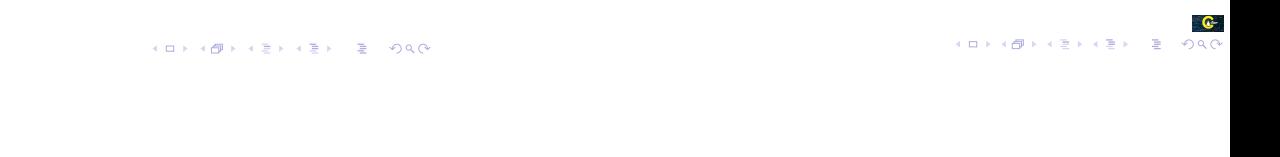

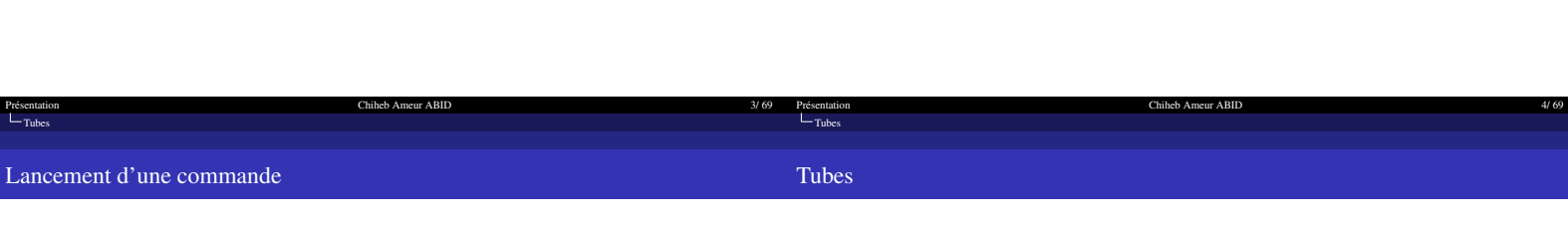

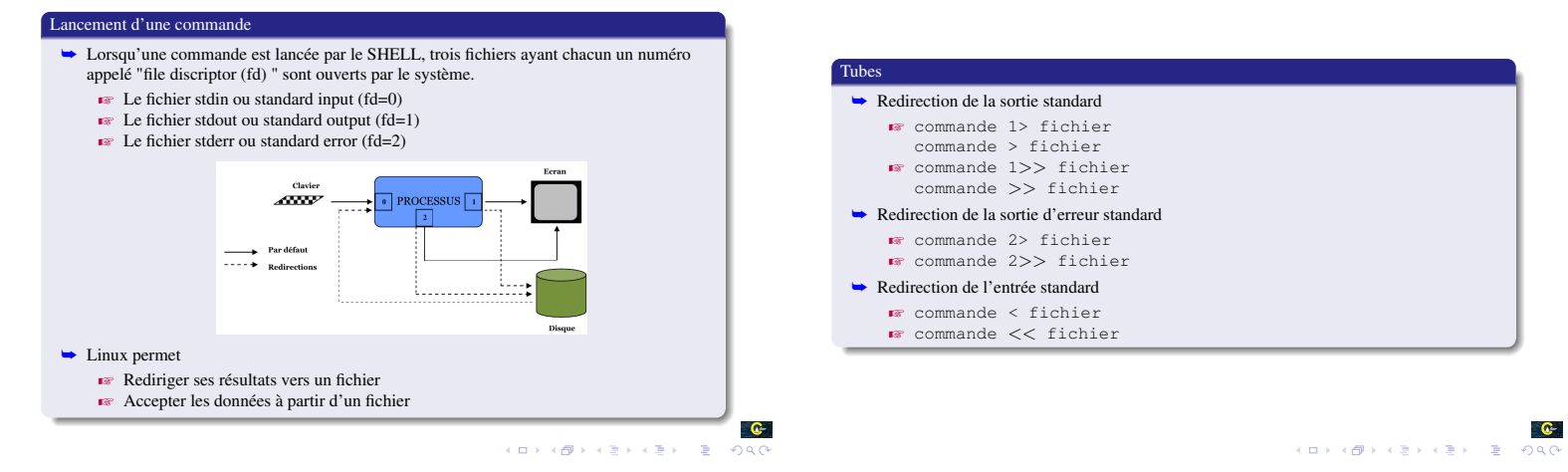

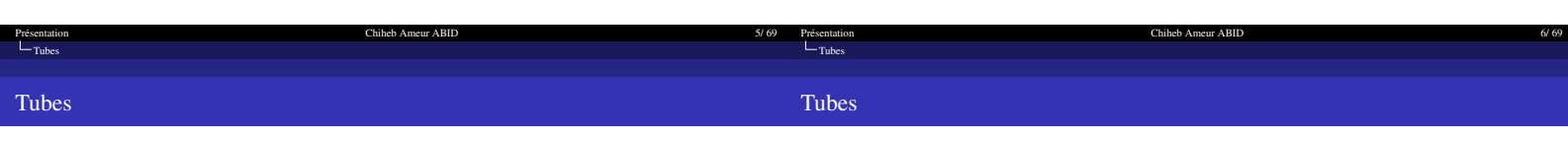

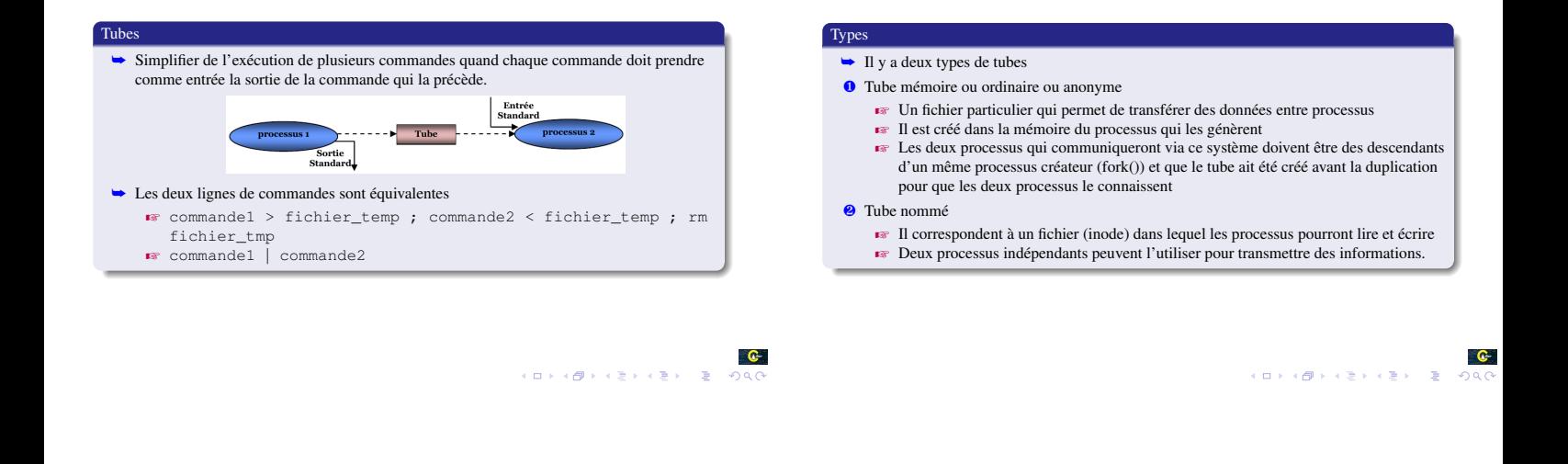

<span id="page-1-0"></span>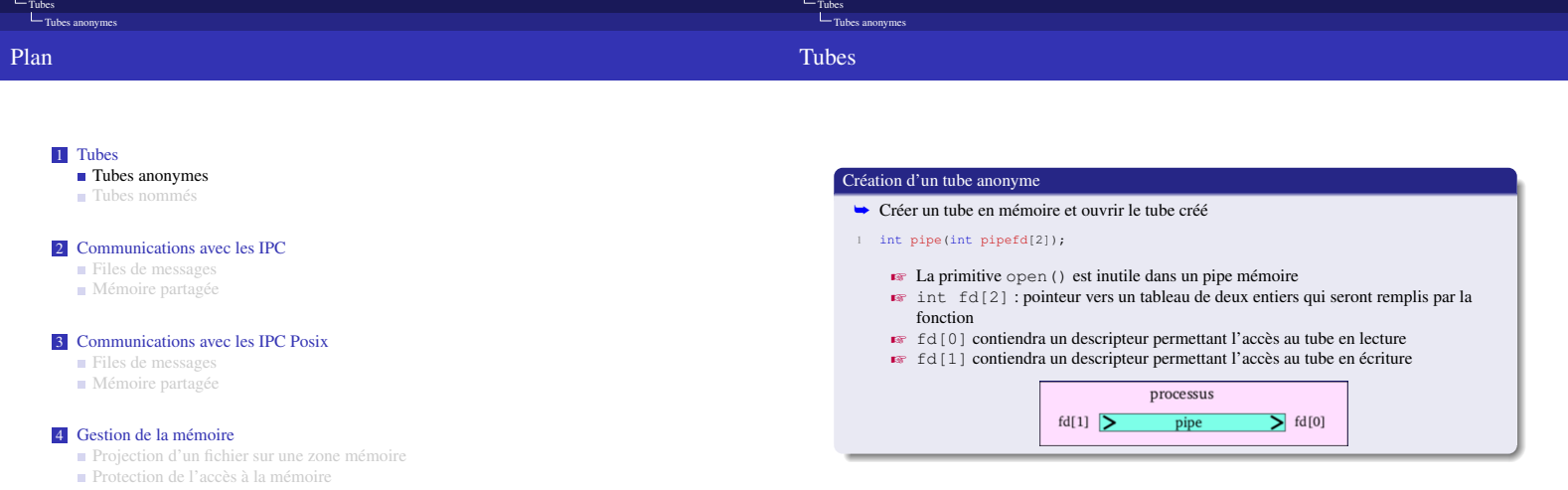

 $\overline{c}$ 

Chiheb Ameur ABID

Chiheb Ameur ABID

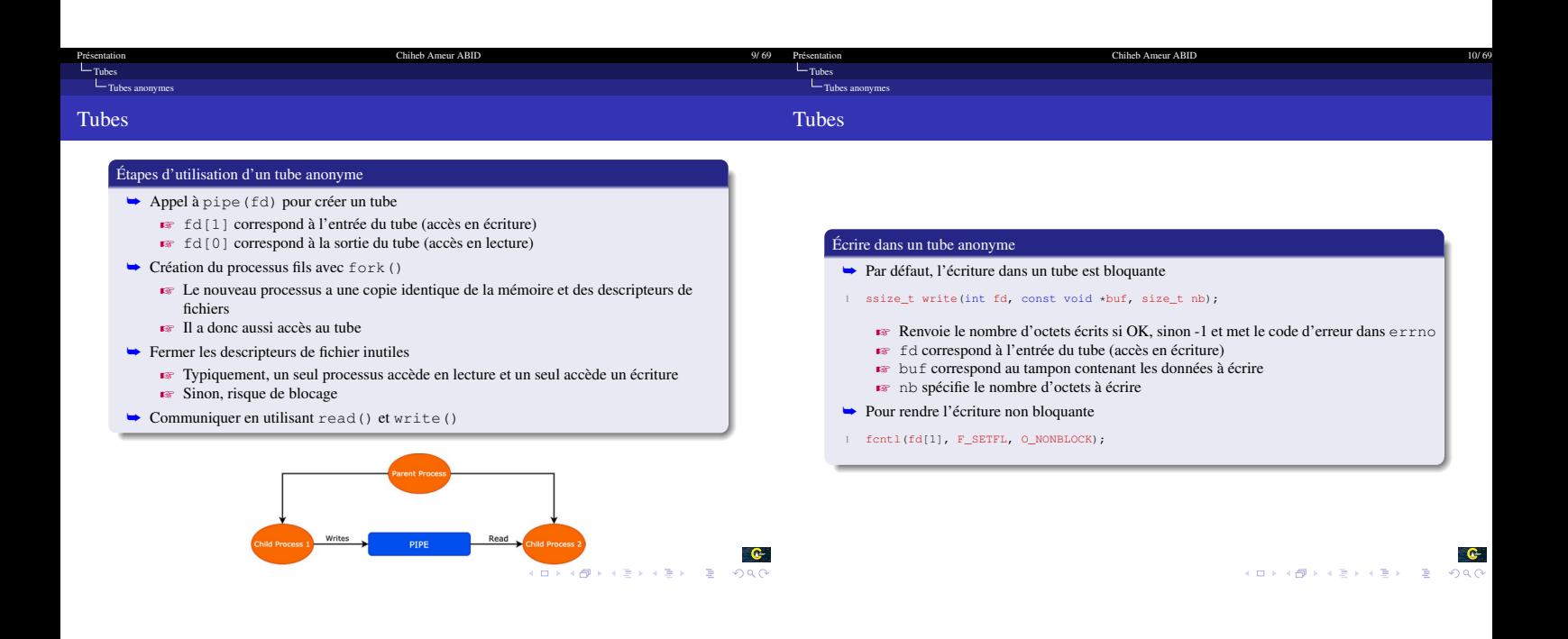

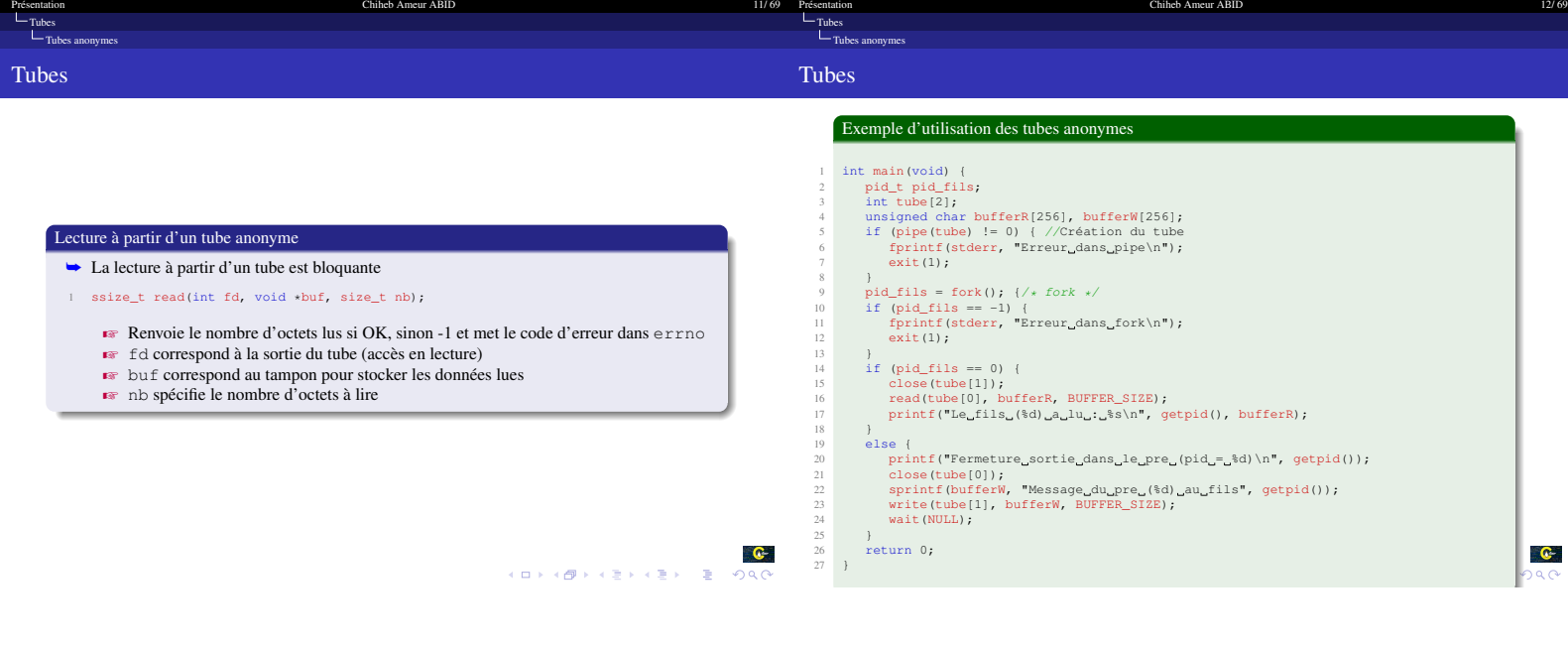

<span id="page-3-0"></span>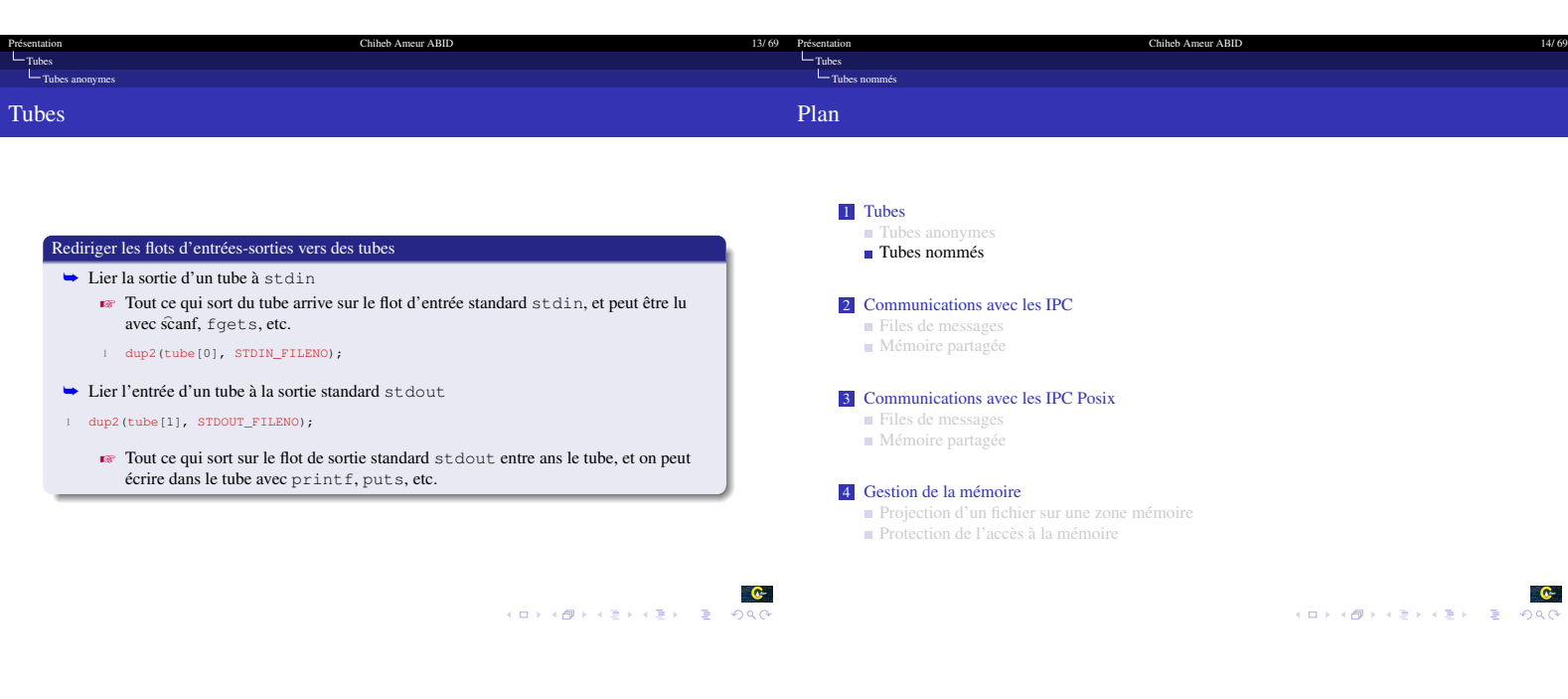

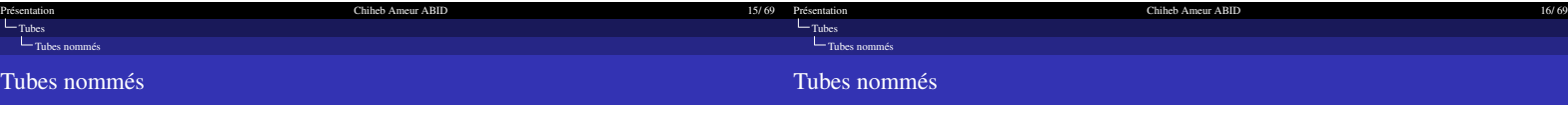

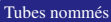

- ➥ Un tube nommé est un tube qui vit dans le système de fichiers
- $\blacksquare$  Il a donc un nom qui sert de point de rendez-vous aux processus qui désirent communiquer. ➥ La communication est bidirectionnelle (half-duplex)
- 
- ➥ Les tubes nommés synchronisent les lectures et les écritures comme les tubes ordinaires. **EXECUTE DE LA UNE ENCONOU EN CONOUX EN CONOUX EN ENCONOUX EN LA CONOUX EN LA CONOUX EN LA CONOUX EN LA CONOUX ENCOUNOUX ENCOUNOUX EN LA CONOUX EN LA CONOUX EN LA CONOUX EN LA CONOUX EN LA CONOUX EN LA CONOUX EN LA CONOUX** 
	-
- ➥ La création d'un tube nommé peut être effectué avec deux appels systèmes : mknod() ou mkfifo()

## Création d'un tube nommé avec mknod()

- ➥ L'appel système mknod() crée un fichier spécial, fichier périphérique, ou fichier FIFO
- ➥ Cette fonction est déclarée le fichier d'entête sys/stat.h
- 1 int mknod(const char \*pathname, mode\_t mode, dev\_t dev)
	- $\bullet$  pathname; le chemin complet du fichier à créer
		- **EXECUTE:** mode : les droits d'accès<br> **EXECUTE:** dev : le type du fichier
		-

 $\bullet$ 

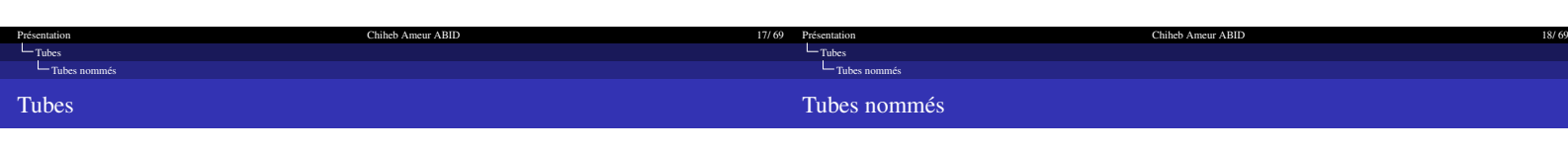

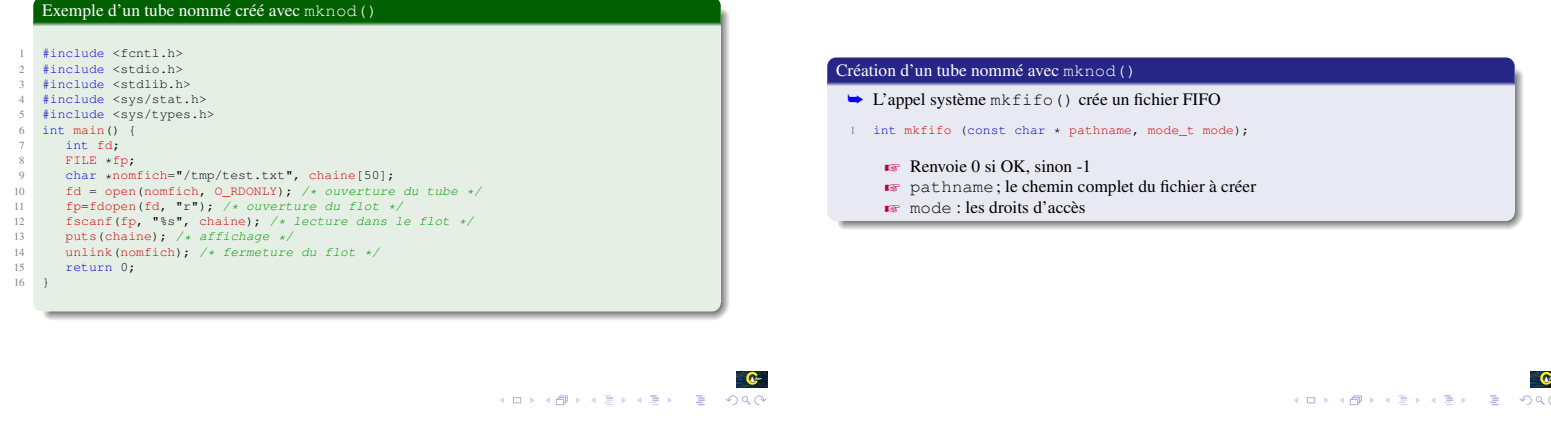

<span id="page-4-0"></span>[Présentation Chiheb Ameur ABID 19/ 69](#page-0-1) Présentation  $\Box$  20069  $\Box$  20069  $\Box$  20069  $\Box$  20069  $\Box$  20069  $\Box$  20069  $\Box$  20069  $\Box$  20069  $\Box$  20069  $\Box$  20069  $\Box$  20069  $\Box$  20069  $\Box$  20069  $\Box$  20069  $\Box$  20069  $\Box$  20069  $\Box$  20069  $\Box$  20069  $\Box$  20069 [Tubes](#page-0-0) [Tubes nommés](#page-3-0) Tubes Plan Exemple d'un tube nommé créé avec mkfifo() i #include <forti.h><br>
2 #include <stdib.h><br>
3 #include sstdib.h><br>
4 #include ssty/stat.h><br>
4 #include <sys/stat.h><br>
5 #include <sys/stat.h><br>
6 int main (1)<br>
7 int fd;<br>
9 char \*nomfich="/tmmp/test.txt";<br>
9 char \*nomfich="/ 1 [Tubes](#page-0-0) 2 [Communications avec les IPC](#page-4-0)  $\blacksquare$ <br> [Files de messages](#page-5-0) **Mémoire** partagée 3 [Communications avec les IPC Posix](#page-11-0) perror("Problème de création du noeud de tube");<br>exit(1); 4 [Gestion de la mémoire](#page-14-0)15 } 16 fd = open(nomfich, O\_WRONLY); /\* ouverture en écriture \*/<br>
17 fp=fdopen(fd, "w"); /\* ouverture du flot \*/<br>
18 fprintf(fp, "coucou\n"); /\* écriture dans le flot \*/<br>
19 unlink(nomfich); /\* fermeture du tube \*/<br>
20 return 21 }  $\bullet$  $\bullet$ HORROR VERKEY E 1998

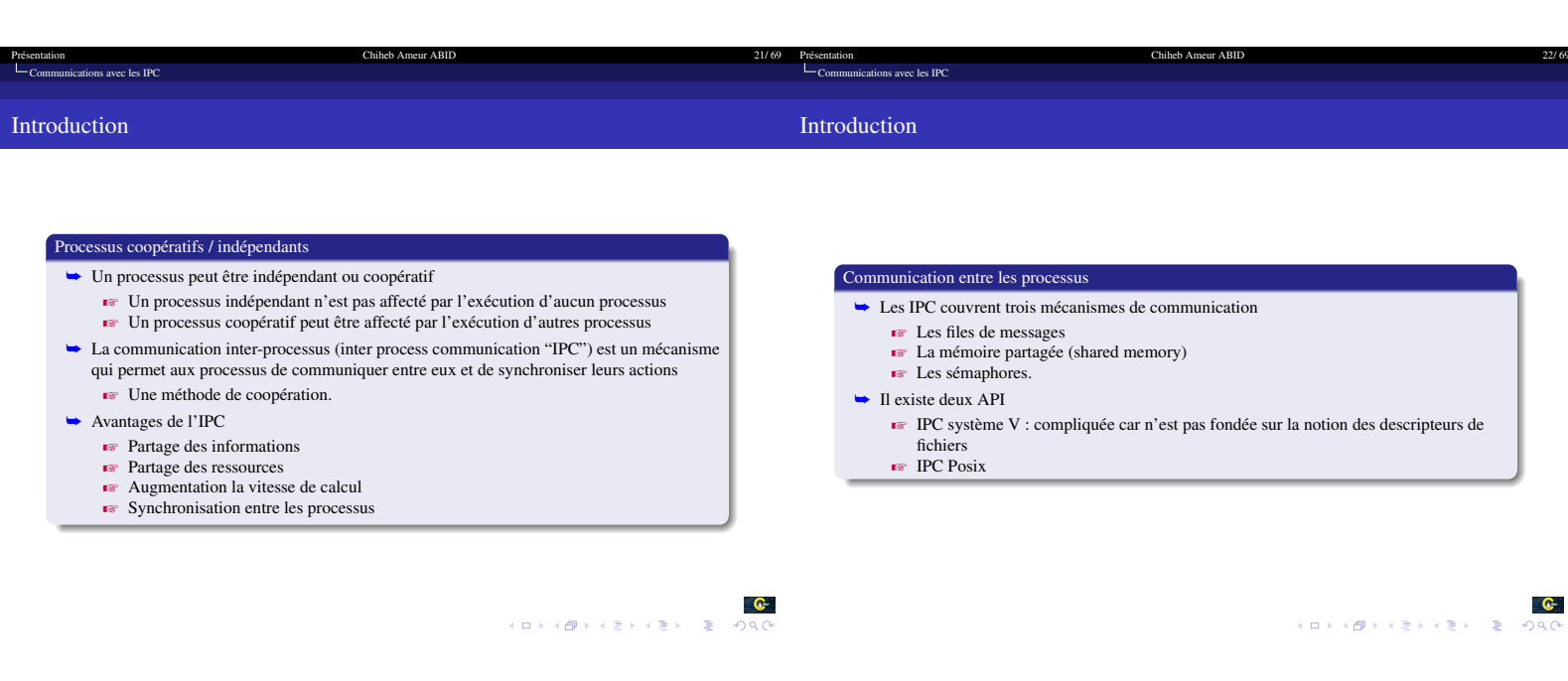

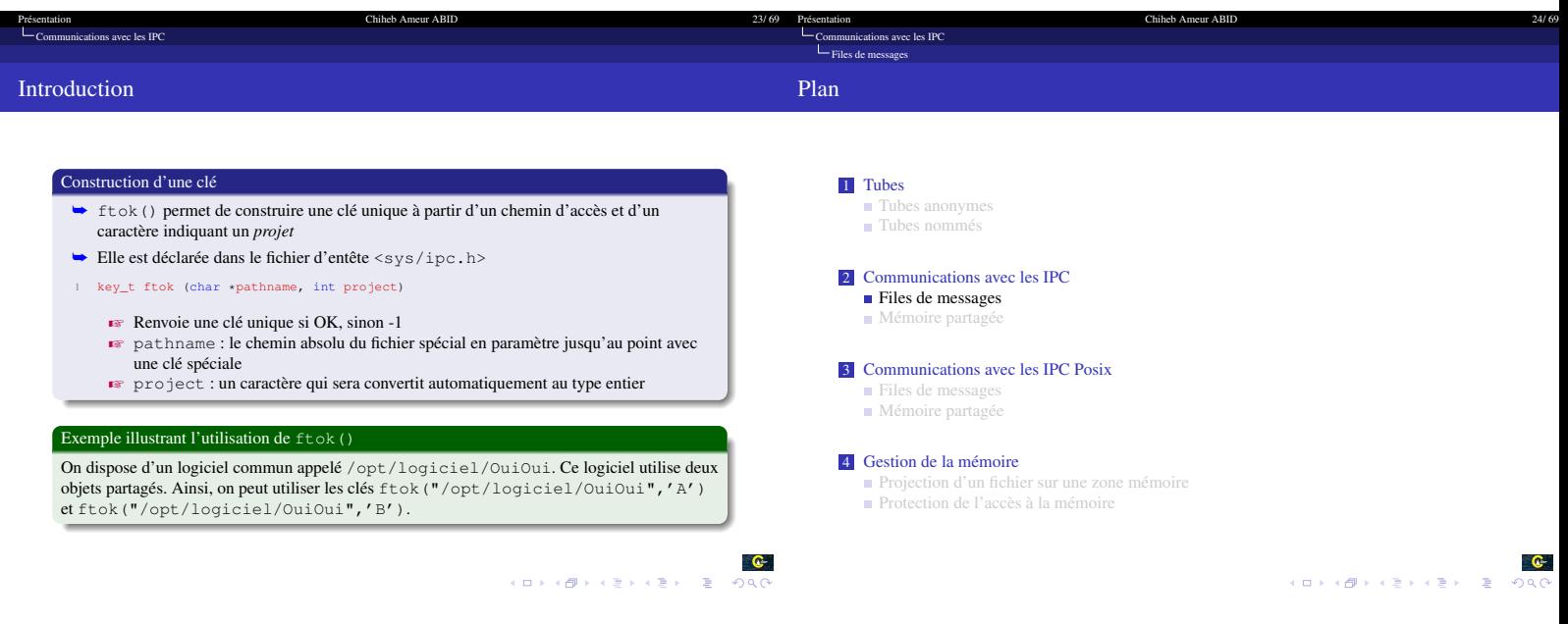

<span id="page-5-0"></span>Présentation  $\Box$  24/ 69<br>  $\Box$  [Communications avec les IPC](#page-4-0)

**ations avec les IPC** 

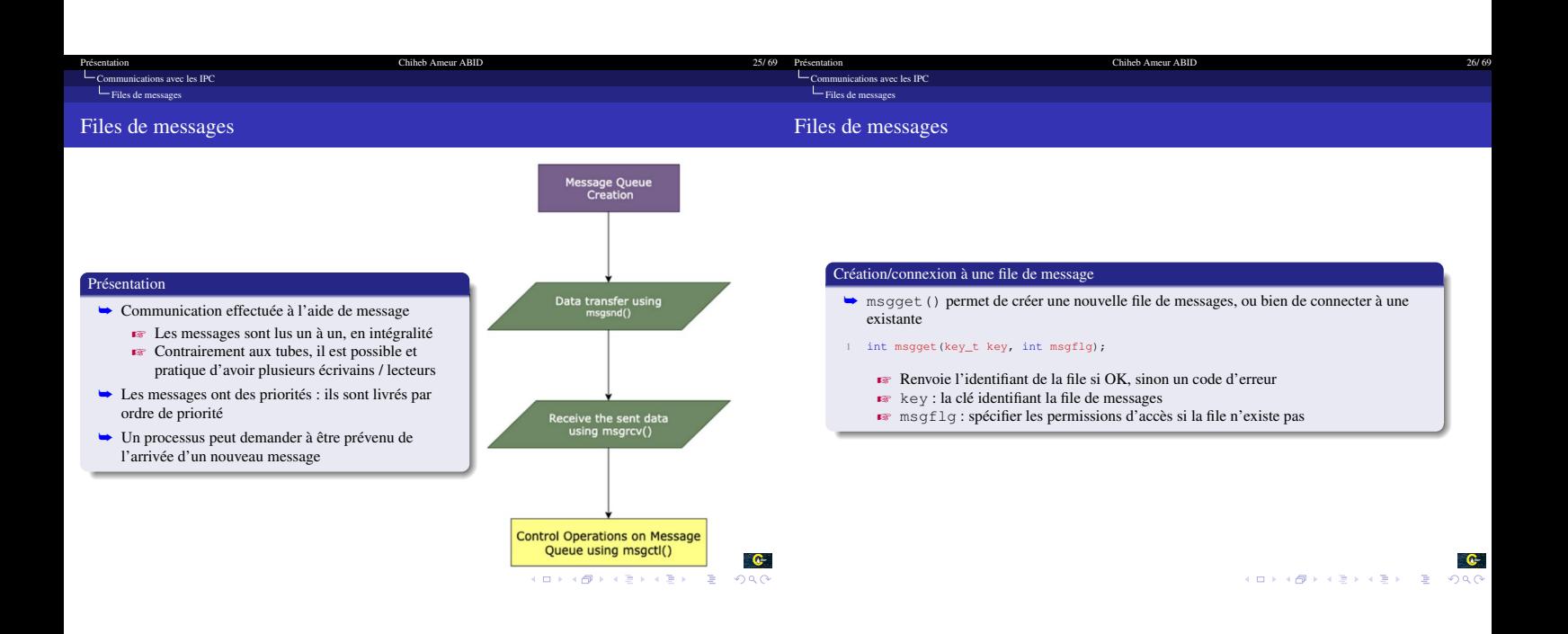

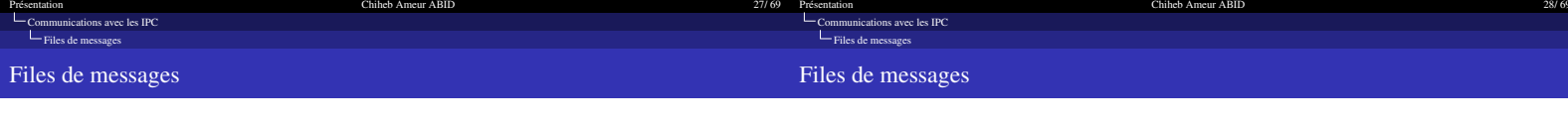

 $\bullet$ 

KORK@RKERKER E KO

#### Structure d'un tampon de message

➥ Pour envoyer ou lire un message, on utilise un tampon ayant la structure suivante :

- 1 struct messageBuffer { 2 long messageType; 3 char messageText[SIZE];
- $\begin{array}{cc} 3 \\ 4 \end{array}$  };
	- $\blacksquare$  messageType : précise le type de message
	- $\overline{\text{ } }$  messageText : les données du message
- $\blacktriangleright$  En cas de lecture, messageType précise quel message à lire
	- Z Si la valeur de messageType est 0, le premier message de la file d'attente est lu Si la valeur de messageType est supérieure à 0, on lit le premier message dans la file d'attente de type messageType
	- Z Si la valeur de messageType est inférieure à 0, le premier message de la file d'attente avec le type le plus bas inférieur ou égal à la valeur absolue du type de message est lu.

## Envoie d'un message ➥ La primitive msgsnd() est utilisée pour envoyer un message à partir de la file

- 1 int msgsnd(int msqid, const void \*msgp, size\_t msgsz, int msgflg);
	- Renvoie le nombre d'octets envoyés si OK, sinon -1 et met le code d'erreur dans
	- errno  $r$  msqid : l'identifiant de la file
	- $\mathbb{R}$  msgp : un tampon contenant le message à envoyer
	- Example de message à envoyer
	- $\sqrt{z}$  msgflg : 0 (envoie bloquant) ou une conjonction des options suivantes : IPC\_NOWAIT : pas d'attente
	- MSG\_EXCEPT : utilisée avec un type de message > 0 pour lire un message de différent type

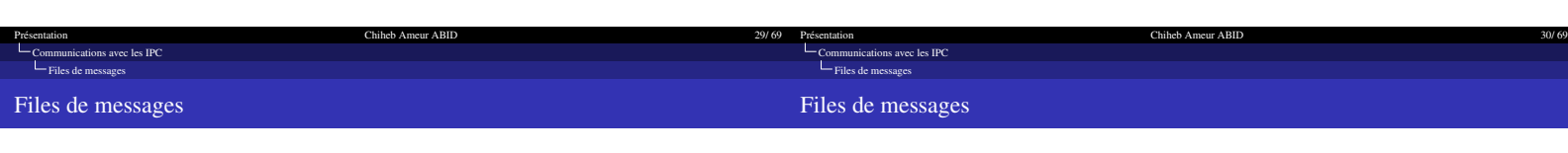

Contrôler la file de messages ➥ Contrôler une file de messages

> $\blacktriangleright$  Renvoie 0 si OK, sinon -1  $\blacksquare$  msqid est l'identifiant de la file

autorisations

1 int msgctl(int msqid, int cmd, struct msqid\_ds \*buf)

■ cmd spécifie l'opération à réaliser sur la file de messages<br>IPC\_SET définit l'ID utilisateur et l'ID de groupe du propriétaire et fixe les

IPC\_RMID supprime immédiatement la file de messages du noyau. IPC\_STAT<br>fournit des informations sur le tampon msqid\_ds<br>s→ buf est un pointeur sur la structure de la file

IPC\_INFO renvoie des informations sur la file de messages

## Lecture d'un message  $\blacktriangleright$  La primitive  $\mathtt{msgrcv}$  ( ) est utilisée pour lire un message à partir de la file

- 1 ssize\_t msgrcv(int msqid, void \*msgp, size\_t msgsz, long msgtyp, int msgflg);
	-
	- Z Renvoie le nombre d'octets lus si OK, sinon -1 et met le code d'erreur dans errno
	- $\sqrt{z}$  msqid: l'identifiant de la file
	- **msgp : un tampon pour stocker le message lu**<br>■ msgsz : taille de message reçu<br>■ msgtyp : le type de message à lire
	-
	-
	- $\sqrt{3}$  msgflg : 0 (réception bloquante) ou une conjonction des options suivantes : IPC\_NOWAIT : pas d'attente MSG\_EXCEPT : utilisée avec un type de message > 0 pour lire un message de
		- différent type

 $\bullet$  $\mathcal{A} \otimes \mathcal{A} \rightarrow \mathcal{A} \otimes \mathcal{A} \rightarrow \mathcal{A} \otimes \mathcal{A} \rightarrow \mathcal{A} \otimes \mathcal{A} \rightarrow \mathcal{A} \otimes \mathcal{A}$ 

 $\bullet$ 

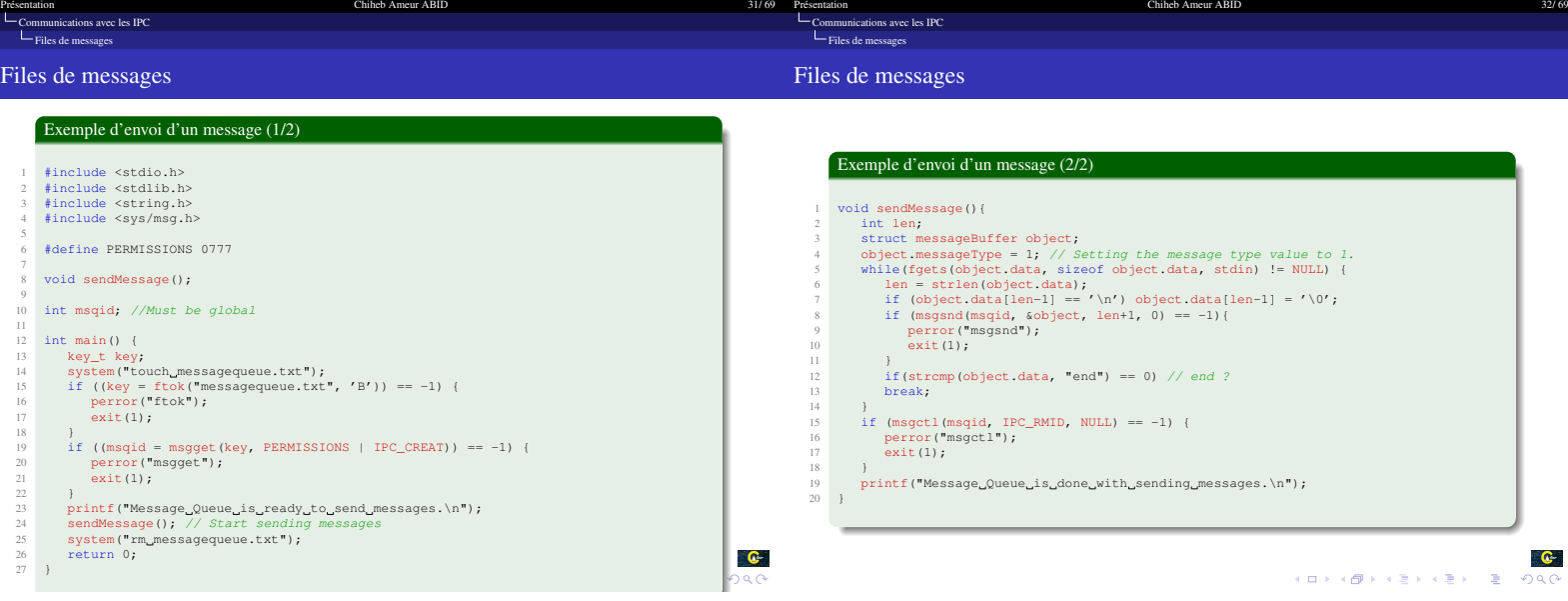

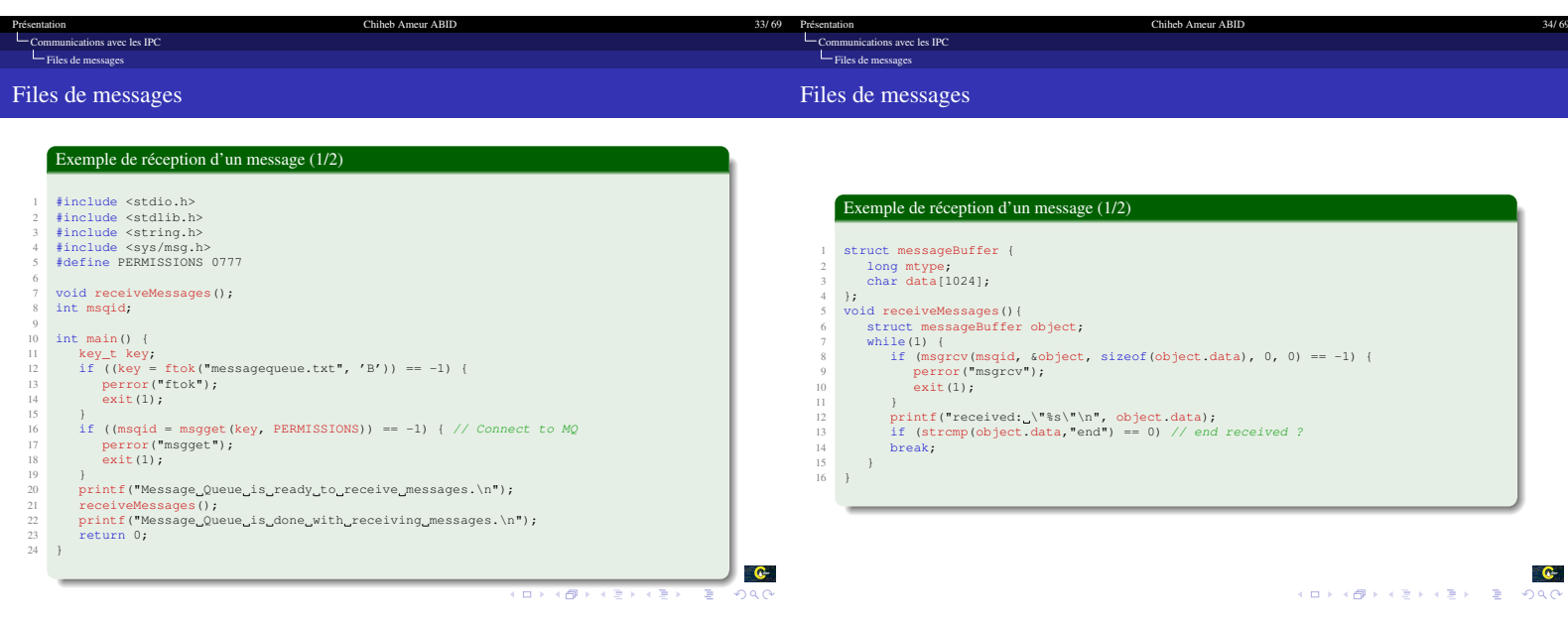

<span id="page-8-0"></span>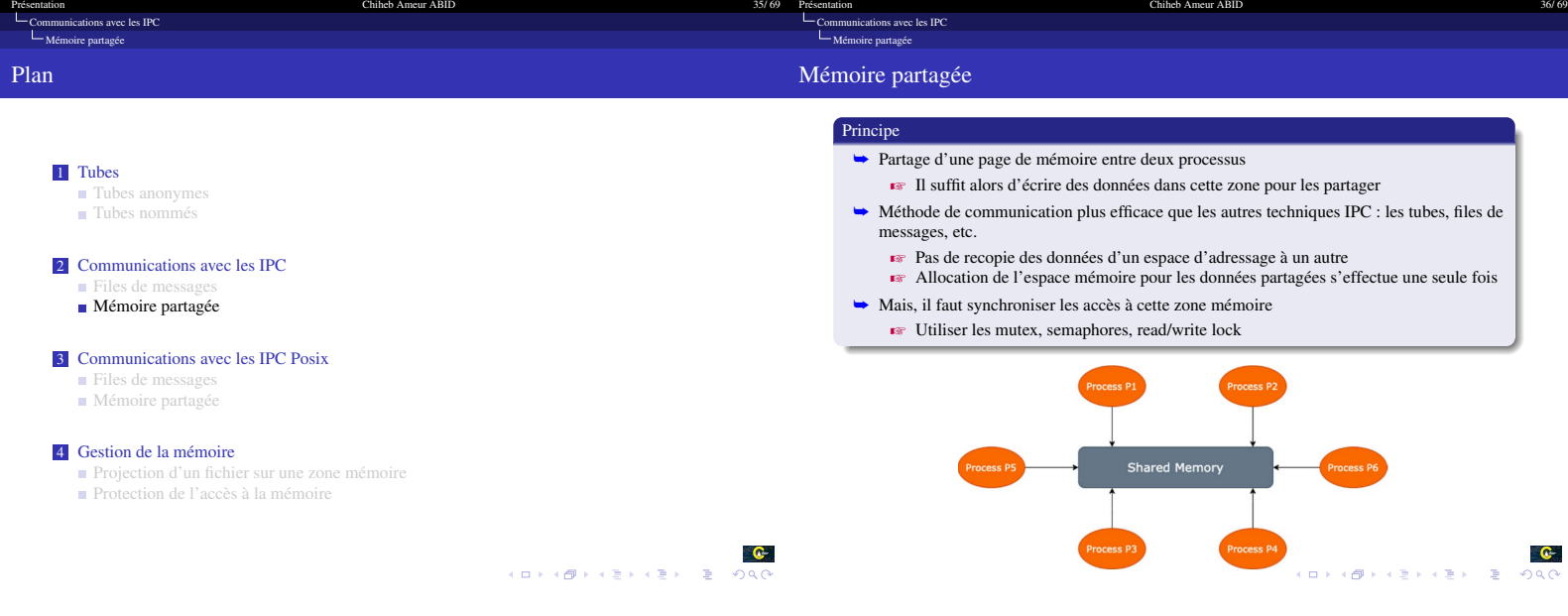

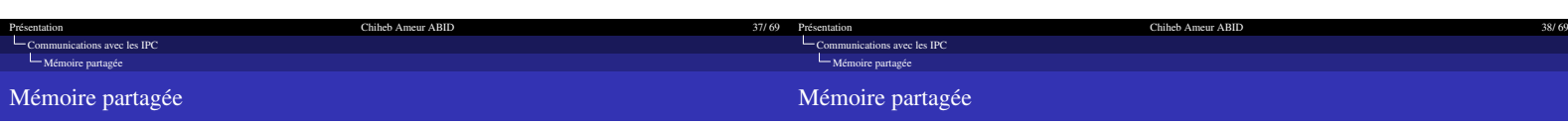

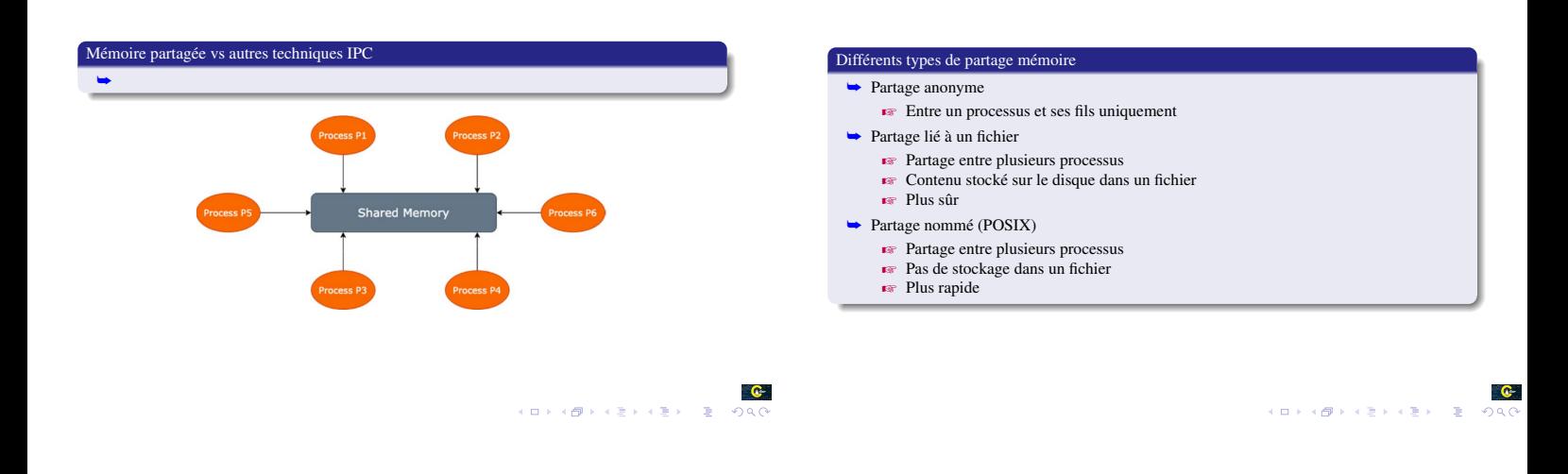

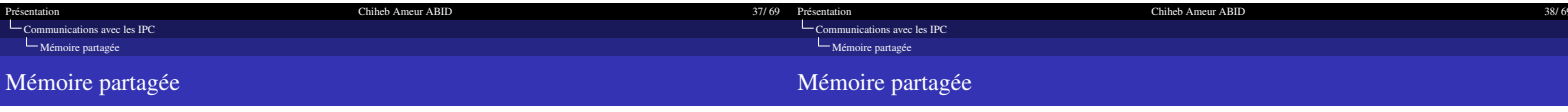

# Partage anonyme d'un segment mémoire

- ➥ La création d'un segment s'effectue en trois étapes
	- ❶ Genérer une clé à partir d'un nom de fichier avec ftok() le segment de mémoire pour les autres processus souhaitant s'y rattacher ❷ Recupérer l'identifiant de la zone mémoire partagée avec shmget()
	-
	- ❸ Attacher le segment mémoire partagée a l'espace mémoire du processus shmat()
- ➥ Modification
	- $\blacktriangleright$  Le contrôle est réalisé avec shmctl()
- **►** Destruction
	- $\blacktriangleright$  Détacher le segment mémoire de l'espace mémoire du processus avec shmdt ()
	- $\blacktriangleright$  Détruire le segment mémoire si plus personne ne l'utilise avec shmctl()

➥ Pour créer un segment de mémoire, on attache à ce segment un certain nombre d'informations ➥ La création d'un segment mémoire partagé s'effectue avec la primitive shmget() déclarée dans le fichier d'entête <sys/shm.h> 1 int shmget( key\_t cle , size\_t taille , int flag); Z cle est un entier (une clé conservée par le système) permettant d'identifier le

Création d'un segment mémoire partagé

- segment de mémoire pour les autres processus souhaitant s'y rattacher<br>  $\blacktriangleright$  taille est le nombre d'octets, multiple de la taille d'une page, du segment de
- mémoire  $\overline{\bullet}$  flag est un drapeau de permission, utilisé de la même façon que les drapeaux de
- mode de permission destinés à la création de fichiers sous UNIX

 $\bullet$ 

 $\bullet$ 

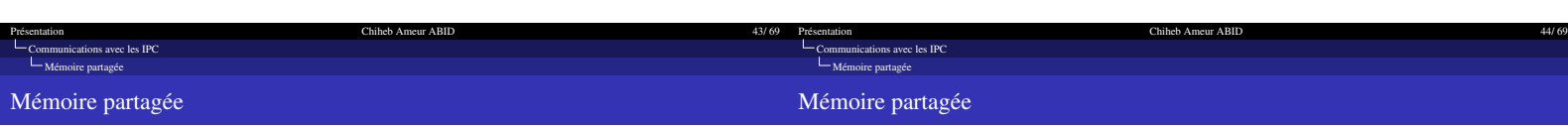

#### Attacher un segment mémoire partagé

- ➥ Attacher un segment mémoire partagé à l'espace d'adressage du processus appelant en utilisant la primitive shmat() déclarée dans le fichier d'entête <sys/shm.h>
- 1 void \* shmat(key\_t cle, const void \*shmaddr, int flag)
	- $\bullet$  cle est la clé conservée par le système identifiant le segment de mémoire à rattacher  $\bullet$  shmaddr est le nombre d'octets, multiple de la taille d'une page, du segment de mémoire
	- $\bullet$  flag est un drapeau de permission, utilisé de la même façon que les drapeaux de mode de permission destinés à la création de fichiers sous UNIX

## Modifier un segment mémoire partagé ➥ Contrôle d'un segment mémoire partagé 1 int shmctl(int shmid, int cmd, struct shmid ds \*buf); Renvoie 0 si OK,  $-1$  sinon avec code d'erreur dans errno

- $\blacktriangleright$  shmid est l'identifiant du segment mémoire à contrôler
- $\blacktriangleright$  cmd spécifie l'opération de contrôle, par exemple :
- IPC\_RMID désalloue le segment et détruit les données associées IPC\_STAT collecte des informations sur le segment et les place dans buf IPC\_SET change les droits d'accès sur le segment

 $\bullet$  $\mathcal{A}(\mathbf{D}) \times \mathcal{A}(\overline{\mathbf{D}}) \times \mathcal{A}(\overline{\mathbf{E}}) \times \mathcal{A}(\overline{\mathbf{E}}) \times \mathcal{A}(\overline{\mathbf{E}}) \times \mathcal{B}(\mathcal{A})$ 

 $\bullet$ 

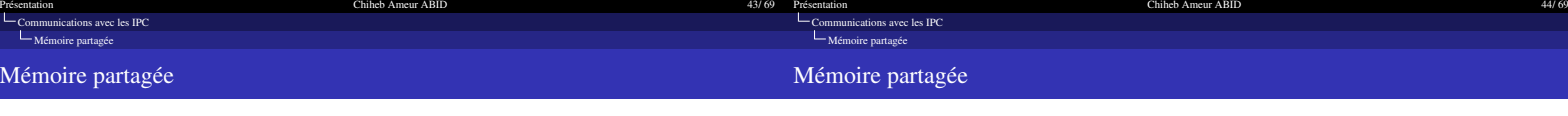

 $\bullet$ 

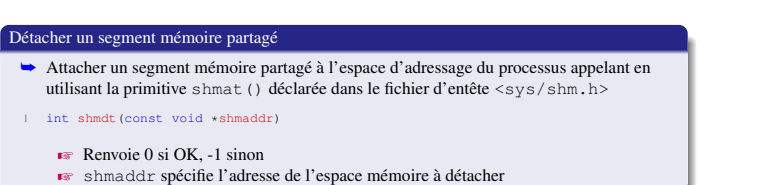

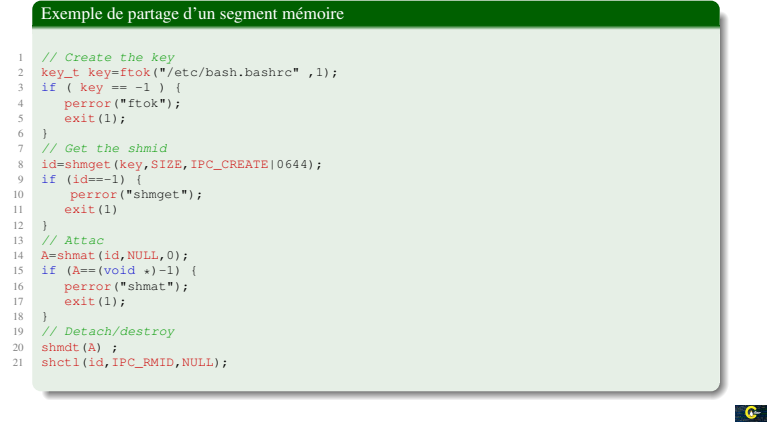

**ADEABRASHASH & ORC** 

<span id="page-11-1"></span><span id="page-11-0"></span>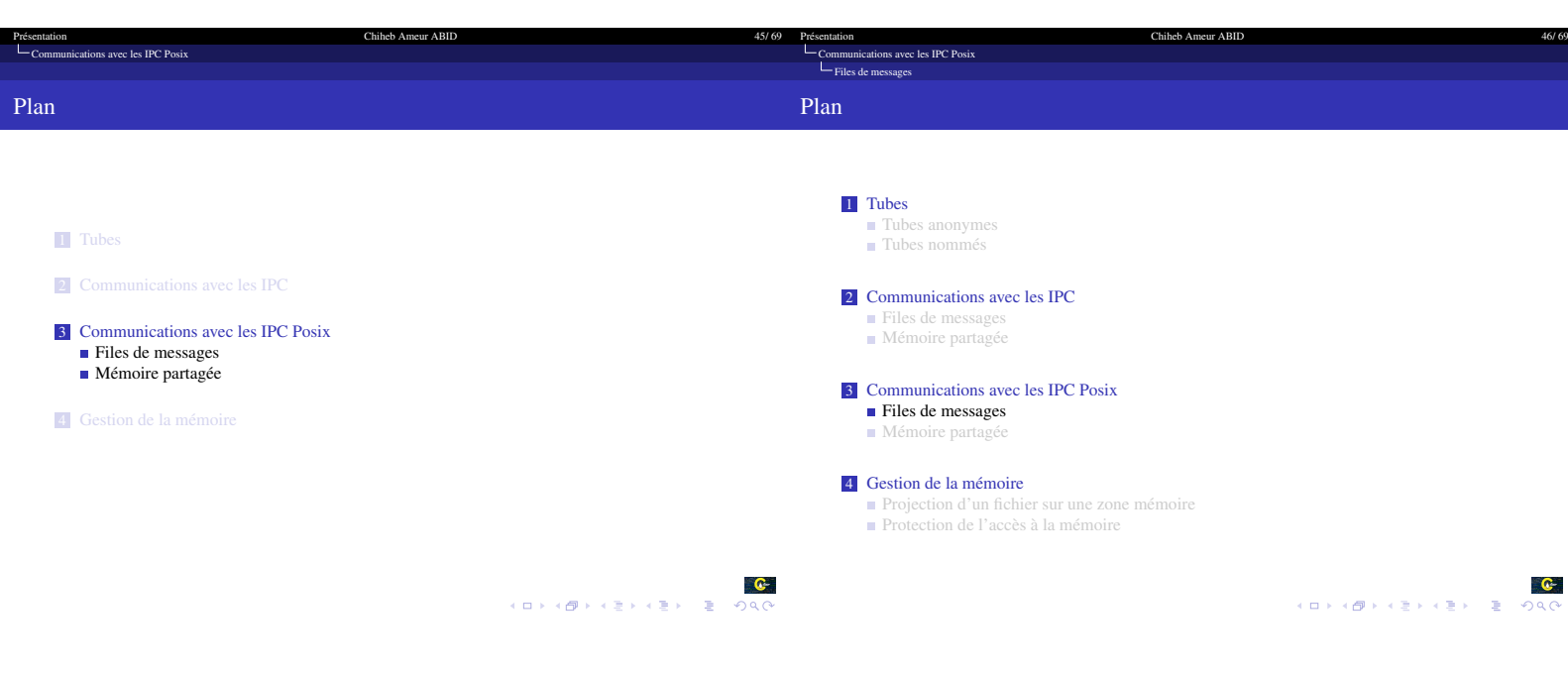

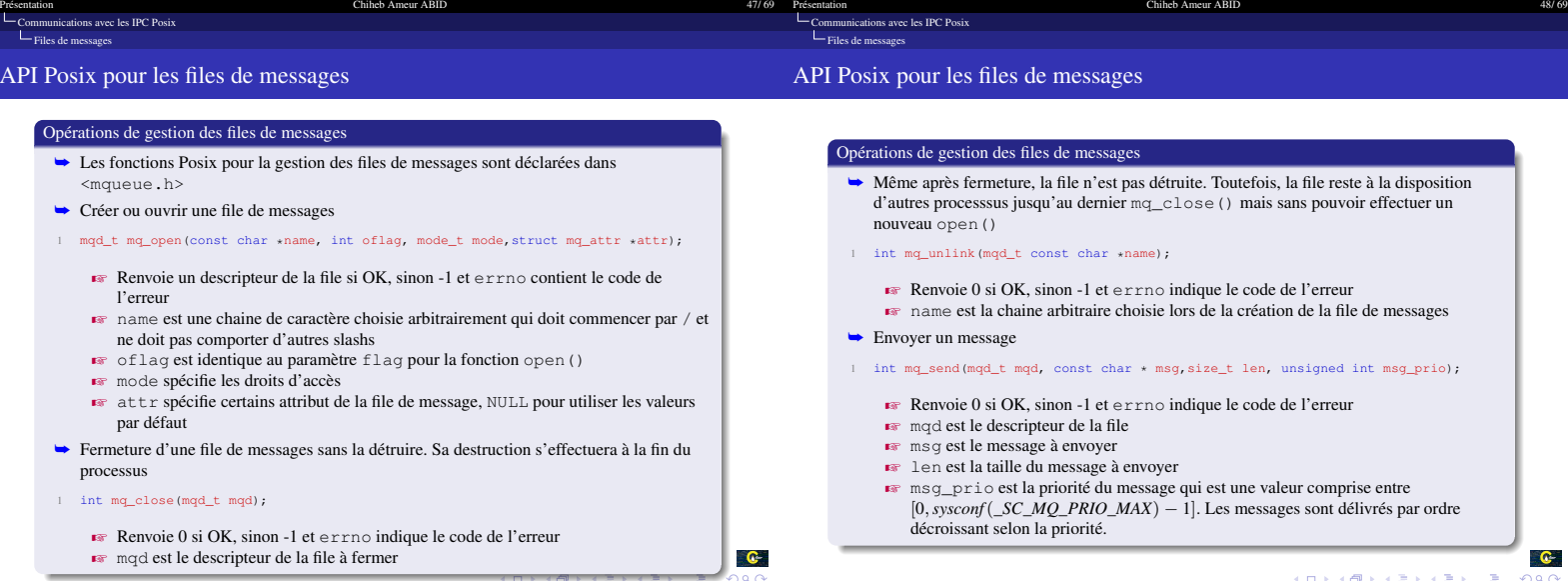

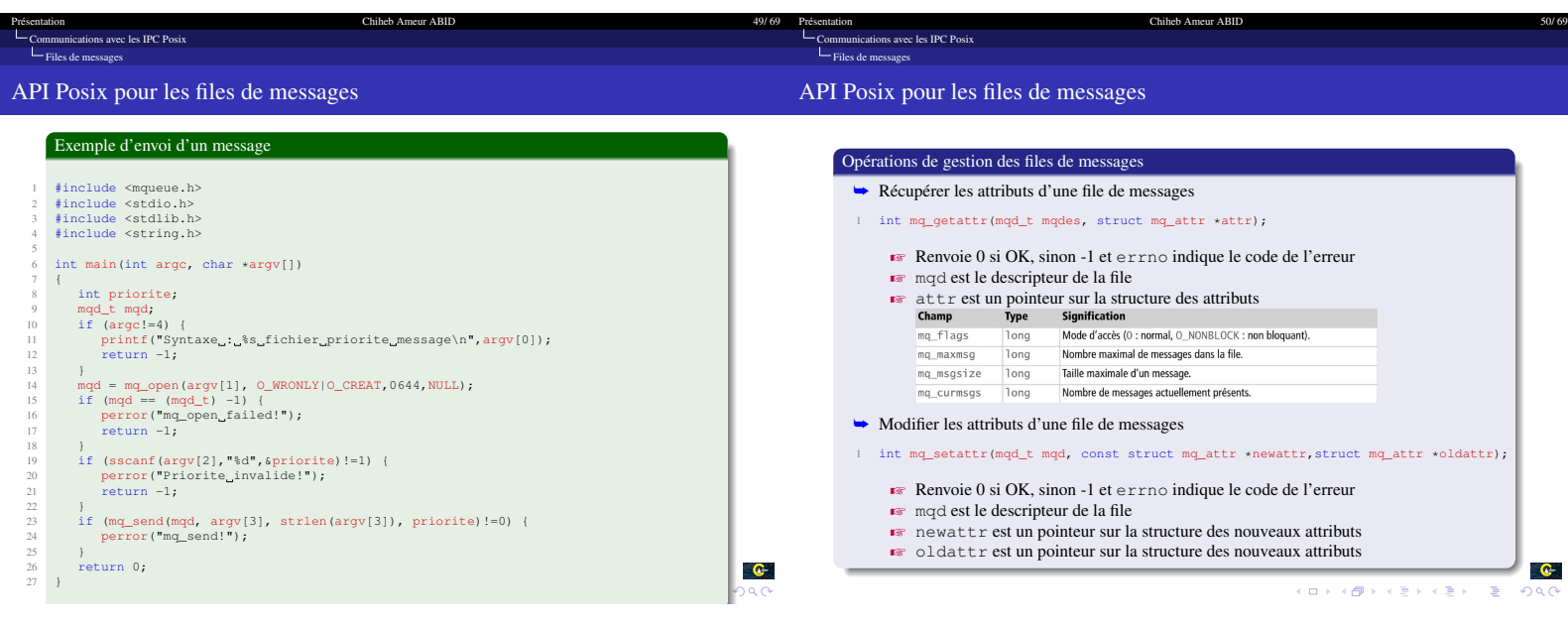

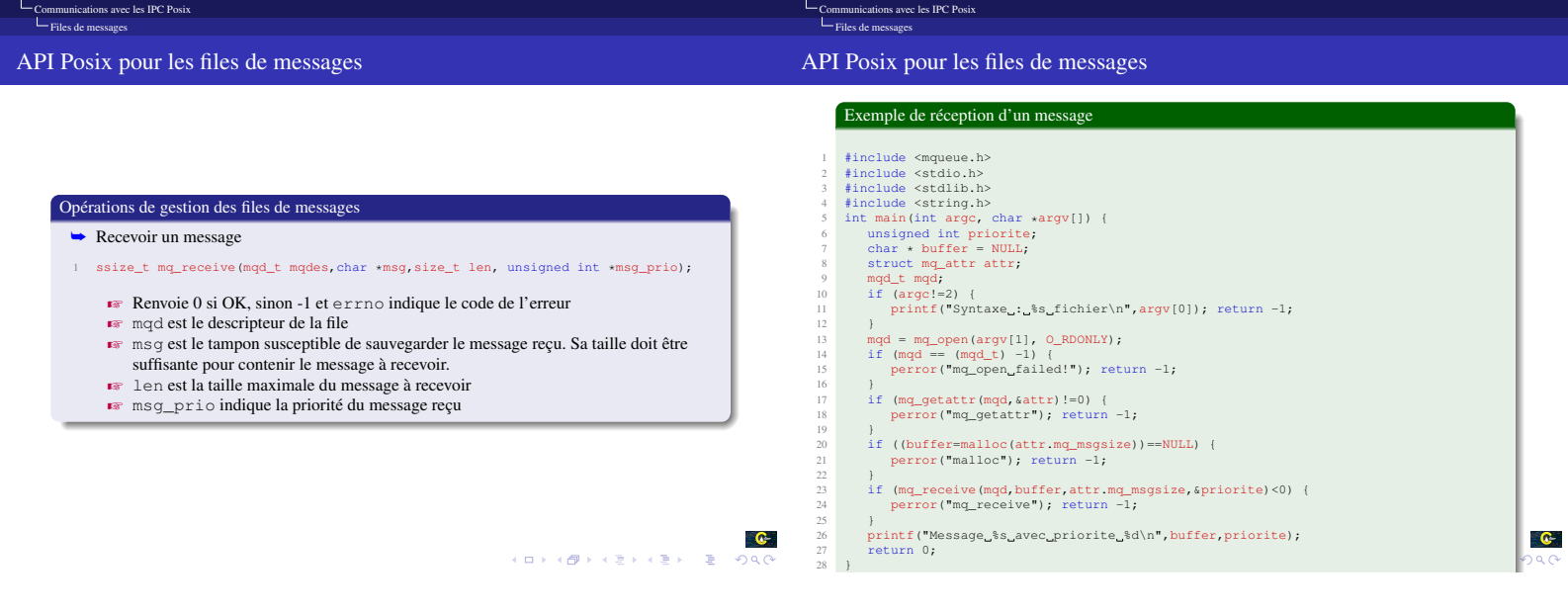

[Présentation Chiheb Ameur ABID 52/ 69](#page-0-1)

[Présentation Chiheb Ameur ABID 51/ 69](#page-0-1)

<span id="page-13-0"></span>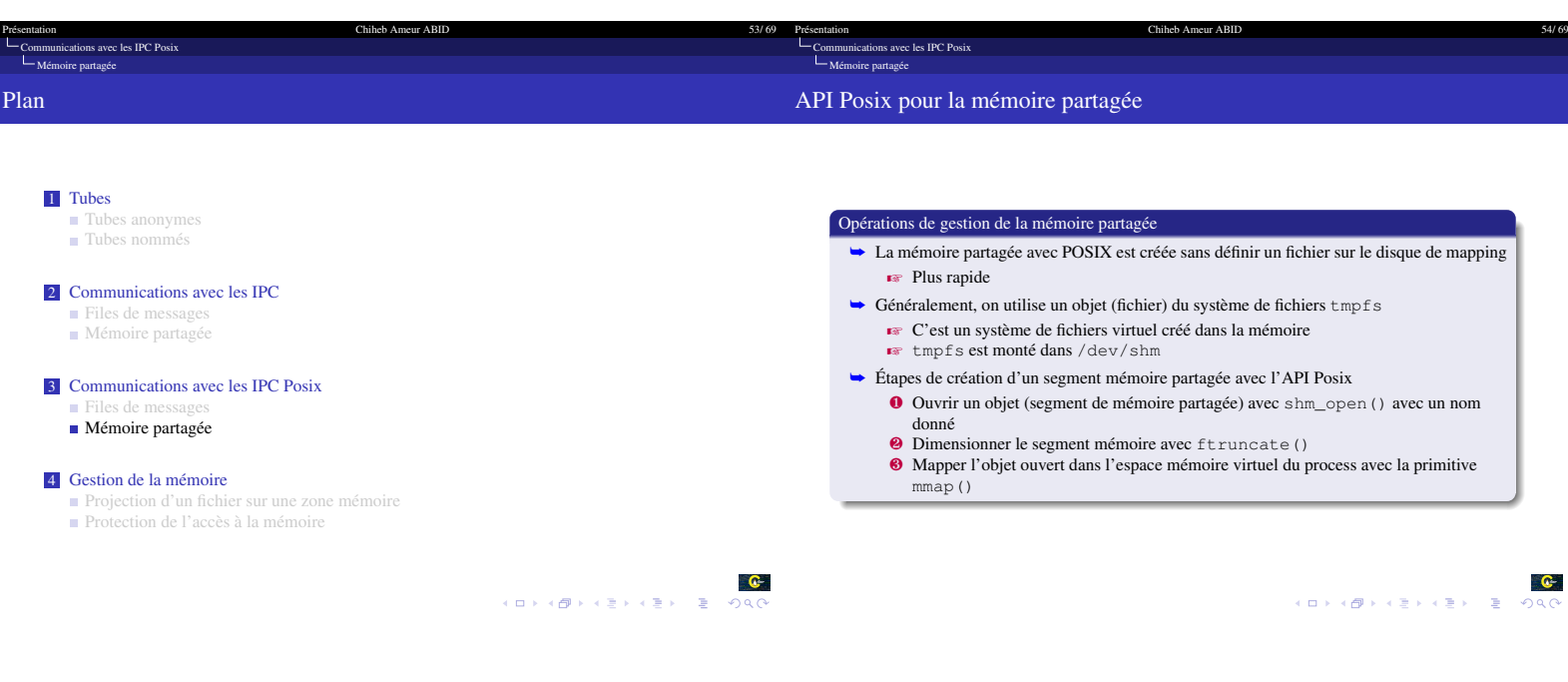

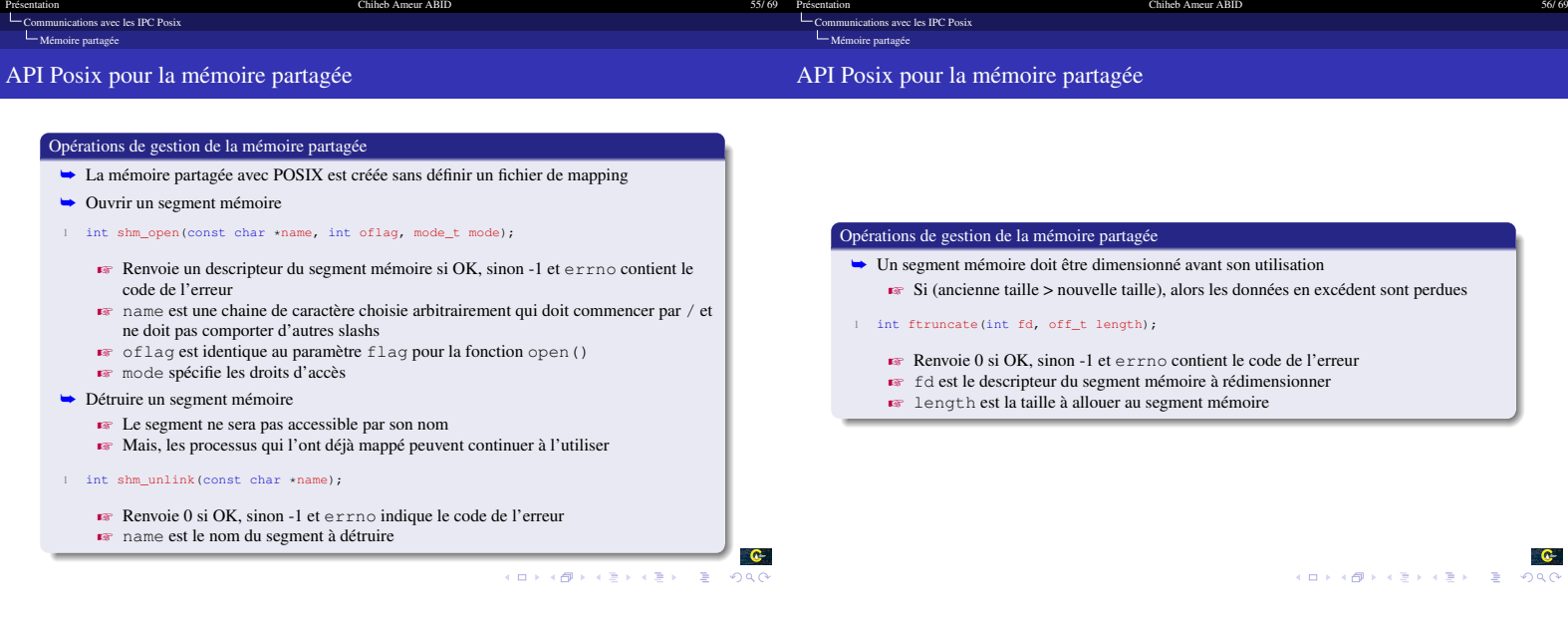

<span id="page-14-0"></span>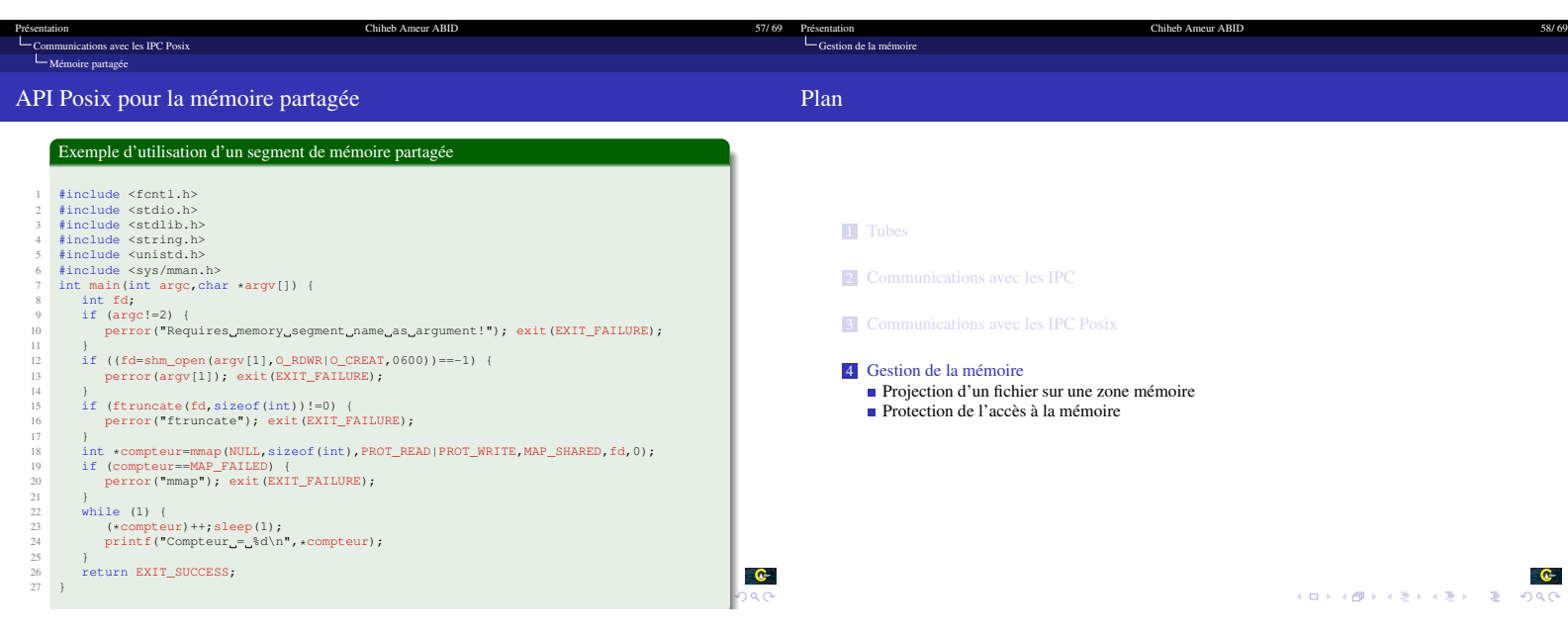

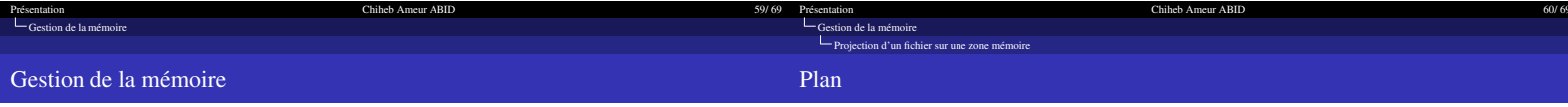

<span id="page-14-1"></span>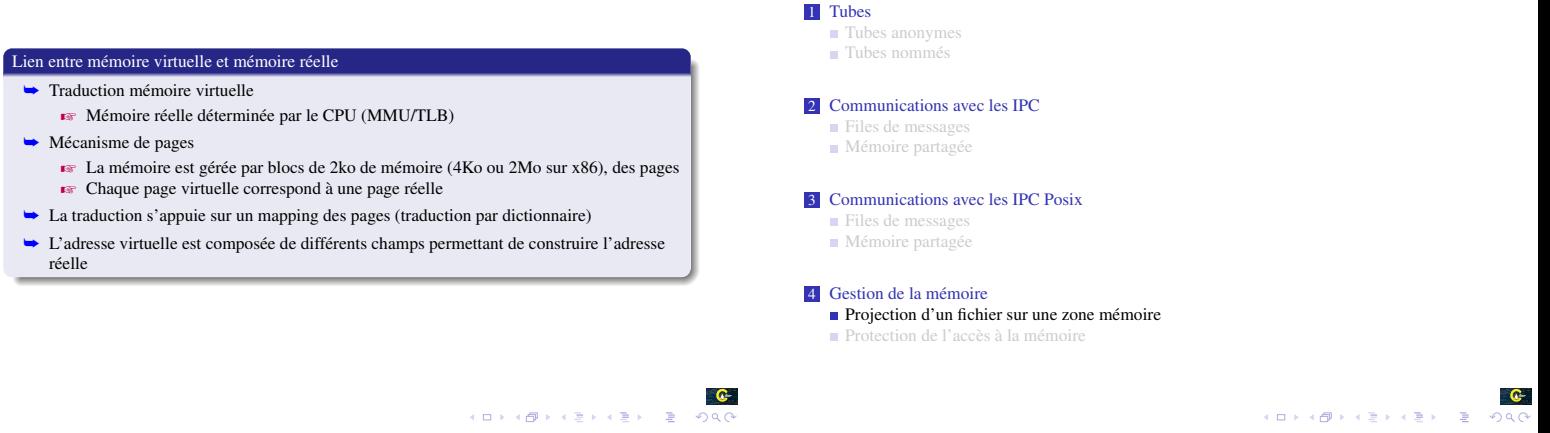

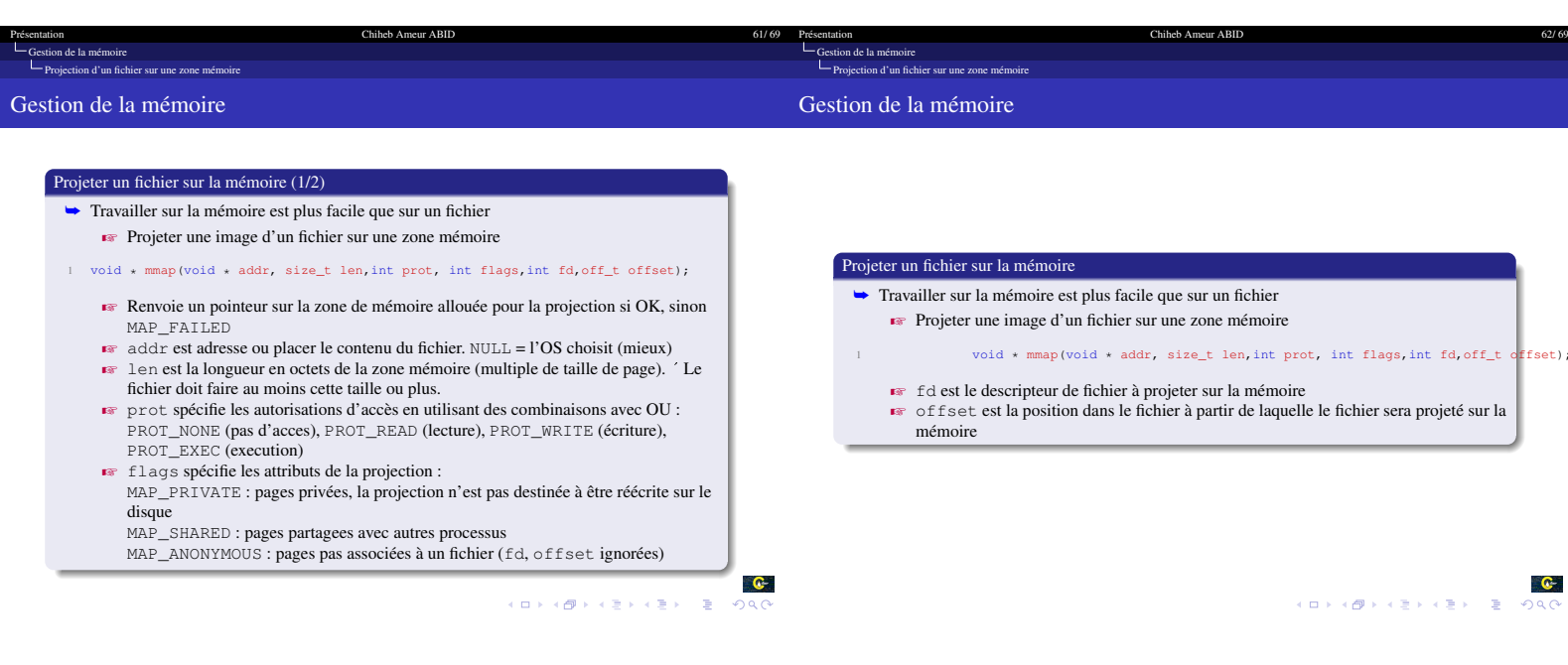

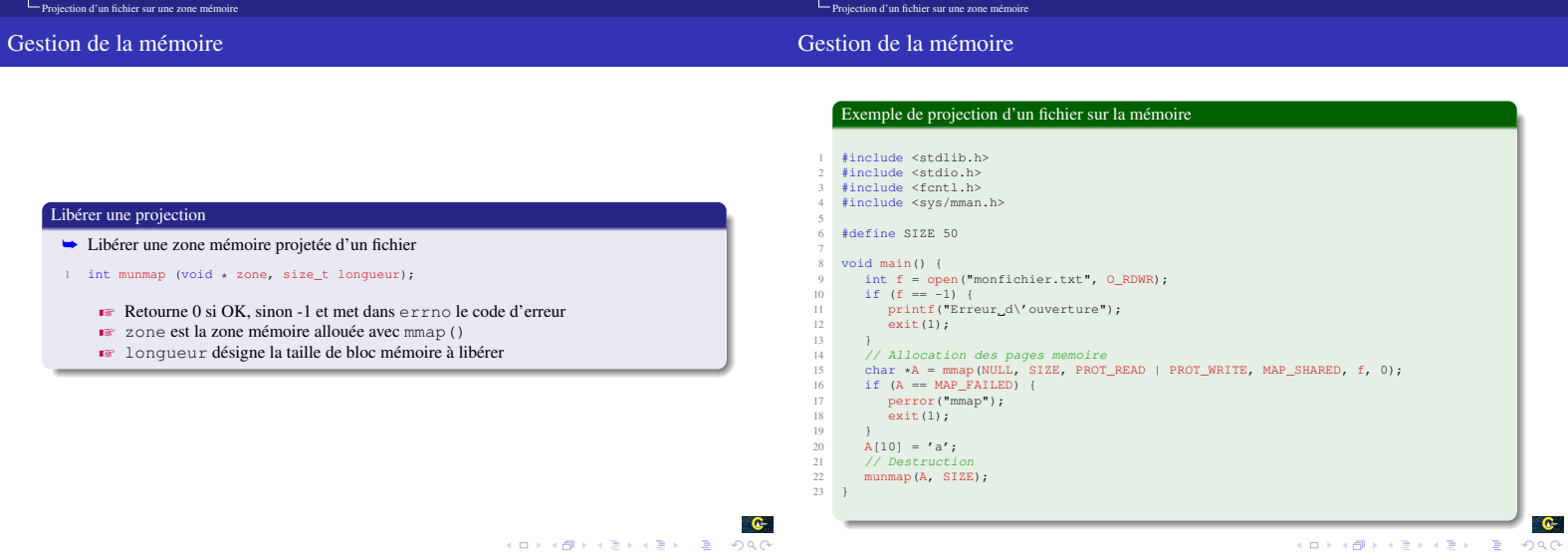

Présentation de la mémoire de la mémoire de la mémoire de la mémoire de la mémoire de la mémoire de la mémoire<br>Chiestion de la mémoire de la mémoire de la mémoire de la mémoire de la mémoire de la mémoire de la mémoire de

Présentation de la mémoire de la mémoire de la mémoire de la mémoire de la mémoire de la mémoire de la mémoire<br>Contraste de la mémoire de la mémoire de la mémoire de la mémoire de la mémoire de la mémoire de la mémoire de

<span id="page-16-0"></span>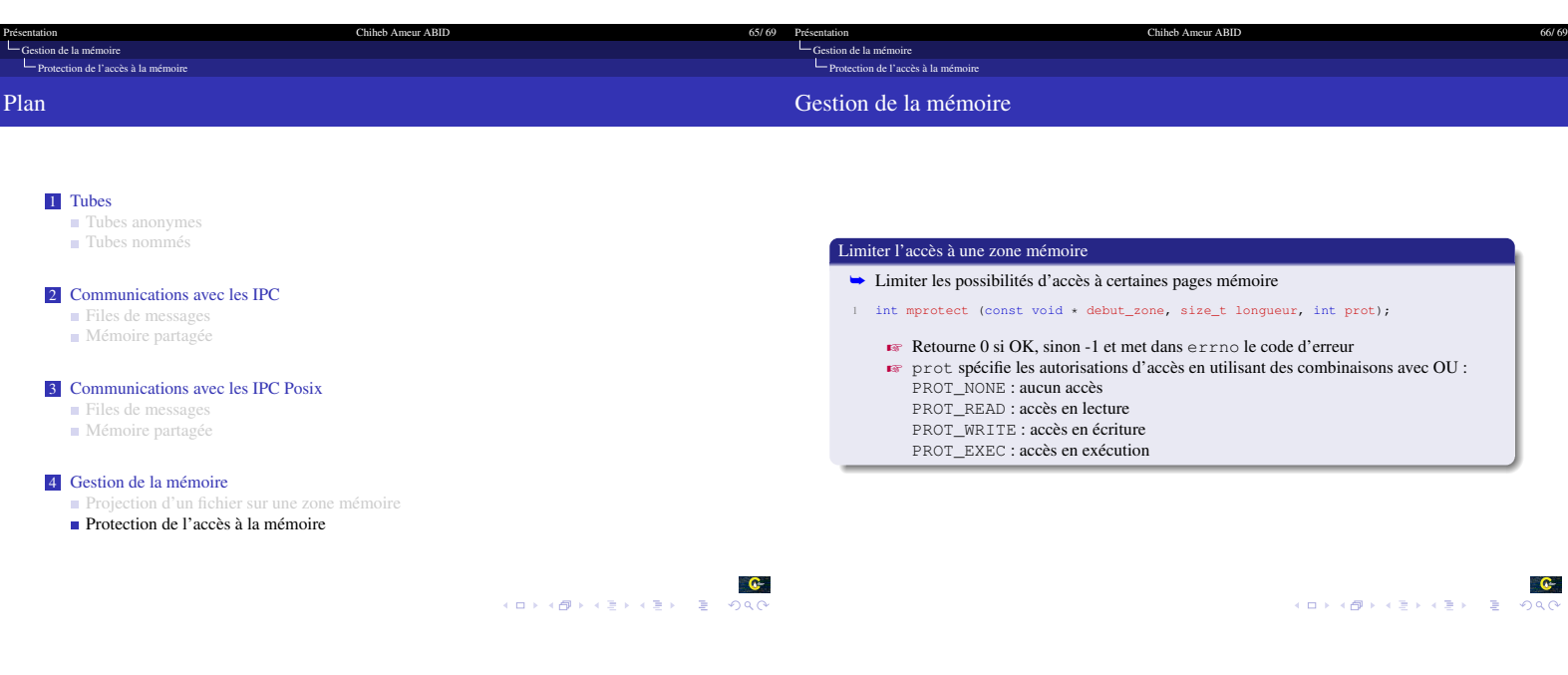

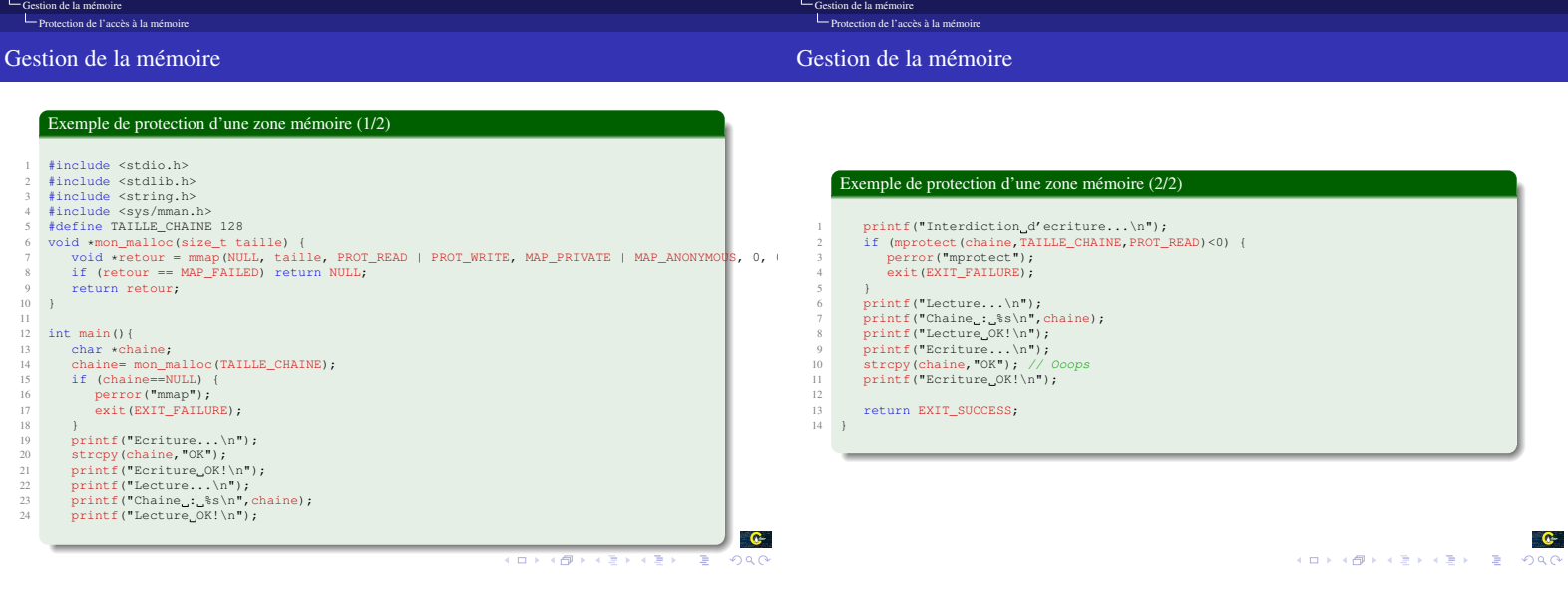

[Présentation Chiheb Ameur ABID 68/ 69](#page-0-1) Chiheb Ameur ABID 68/ 69 Présentation Chiheb Ameur ABID 68/ 69

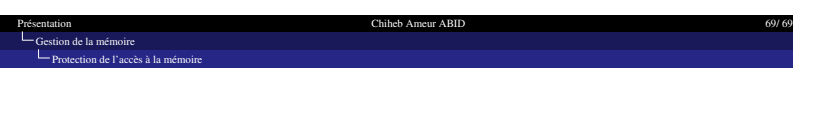

MERCI POUR VOTRE ATTENTION

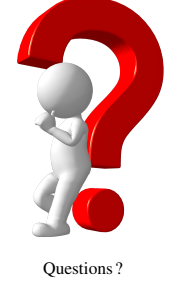

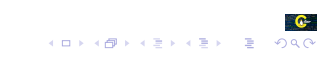